# **Edexcel Functional Skills** Paper Reference **Formal 10–14 January 2011** and the set of the set of the set of the set of the set of the set of the set of the set of the set of the set of the set of the set of the set of the set of the set of the set of the set of th **Information and Communication Technology Level 1**

**Time: 2 hours**

## **You must have:**

- ResponsesJanL1
- 2009ViewingsL1
- PosterTextL1
- ImagesJanL1
- Cover Sheet (enclosed)
- short treasury tag

## **Instructions**

- **•** Complete **all** tasks.
- **• Enter** your name, candidate number and centre number on each page before printing.
- **•** Attach all tasks securely to the cover sheet using the treasury tag provided.

## **Information**

- **•** The test is divided into **TWO** sections.
- **•** Start with **Section A**. You are advised to spend **15 minutes** on **Section A** and **1 hour and 45 minutes** on **Section B**.
- **•** You will need to use the internet in **Section A**. You must **not** use the internet in **Section B**.
- **•** The total mark is **50**.
- **•** The marks for **each** task are shown in brackets – use this as a guide as to how much time to spend on each task.

# **Advice**

- **•** Read each task carefully before you start to complete it.
- **•** Read each task carefully l<br>• Keep an eye on the time.
- Keep an eye on the time.<br>• Try to complete every task.
- **•** Try to complete e<br>• Check your work.

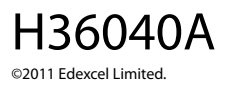

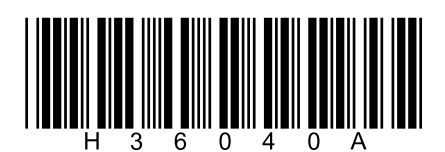

Turn over  $\blacktriangleright$ 

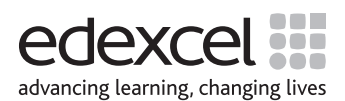

# **Background**

'Magivue' is a small cinema.

The owner wants more customers.

He knows that Avatar is a very popular film.

# **Getting started**

The **Data files** folder in your user area contains all the files you need for this test.

These files and folders are:

- ResponsesJanL1
- 2009ViewingsL1
- PosterTextL1
- ImagesJanL1

## **Mark allocation**

The marks for the test will be allocated as follows.

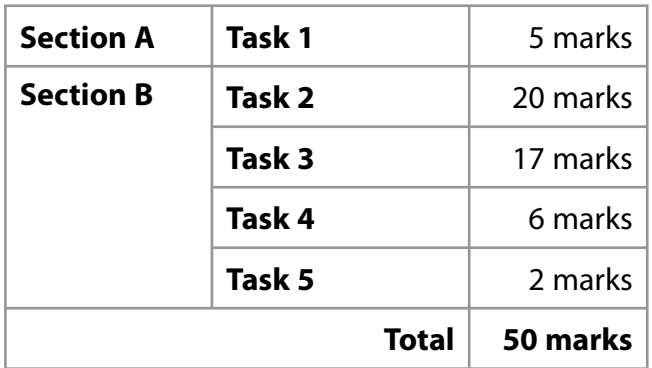

## **Complete ALL tasks.**

**Section B covers Tasks 2–5 in the test.**

## **Section A**

## **You may use the internet for this section only.**

## **Task 1 – Who directed the film 'Avatar'?**

The director of Avatar has agreed to give a talk at the cinema about the film.

Open the document **ResponsesJanL1**.

Enter your name, candidate number and centre number.

Use the internet to find the director's name.

Show how you did this by:

- **•** taking a screen shot of the search engine page you used showing the text you typed in
- **•** pasting the screen shot into **ResponsesJanL1**
- **•** completing the table in **ResponsesJanL1**.

Resave the file **ResponsesJanL1** for use in **Section B**, **Task 3**.

#### *Evidence*

A printout of the document *ResponsesJanL1*.

**(Total for Task 1 = 5 marks)**

## **TOTAL FOR SECTION A = 5 MARKS**

#### **You must not use the internet for the rest of the test.**

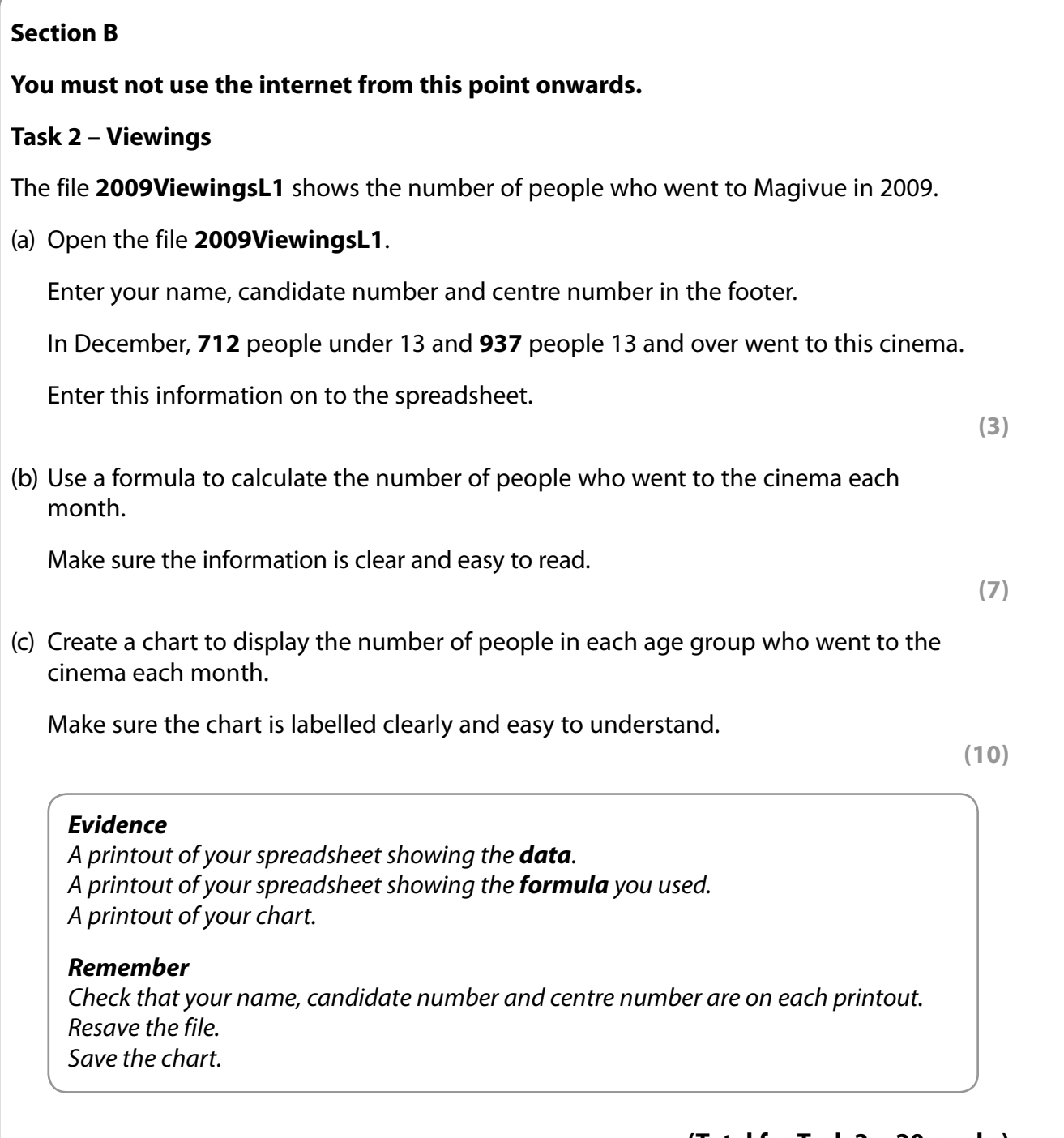

**(Total for Task 2 = 20 marks)**

### **Task 3 – Advertising the director's talk**

(a) The director of Avatar has agreed to give a talk at the cinema about the film.

Produce a poster to advertise the event.

The poster must include:

- selected information from the text file **PosterTextL1**
- the name of the director of Avatar, which you found for **Task 1**
- at least one suitable image selected from **ImagesJanL1**.

The poster must be clear and suitable for the target audience.

Enter your name, candidate number and centre number in the footer.

Save the poster using a meaningful file name.

**(15)**

*Evidence* A printout of your poster.

*Remember* Check that your name, candidate number and centre number are on the printout.

(b) Make the poster 'read only', so that people can look at it but cannot change it.

Produce a screen shot showing that you have made the file 'read only'.

**(2)**

#### *Evidence*

A printout of your screen shot.

*Remember*

Check that your name, candidate number and centre number are on the printout.

**(Total for Task 3 = 17 marks)**

## **Task 4 – Email your poster**

Your poster will be emailed to Todd Simpson, cinema manager at Magivue.

Prepare an email to Todd.

Include a message to ask Todd what he thinks of your poster.

Attach a copy of your poster to the email.

Todd's email address is: tsimpson@magivue.com

Produce a screen shot showing the email you have prepared.

#### *Evidence*

A printout of the screen shot showing your email. Make sure it shows the email address, the message and the attachment.

#### *Remember*

Check that your name, candidate number and centre number are on the printout.

#### **(Total for Task 4 = 6 marks)**

#### **Task 5 – Save your work**

Make sure that you have saved all the files you have used in this test.

Produce a screen shot showing these files and where they are stored.

#### *Evidence*

A printout of the screen shot.

#### *Remember*

Check that your name, candidate number and centre number are on the printout.

**(Total for Task 5 = 2 marks)**

## **TOTAL FOR SECTION B = 45 MARKS TOTAL FOR TEST = 50 MARKS**

**BLANK PAGE**

**BLANK PAGE**